## Introduction

This is the language file generator of the AsTeRICS configuration Suite (ACS). Both are part of the AsTeRICS project, see <a href="https://www.asterics.eu">www.asterics.eu</a>

This generator produces a string mapping file, where the original strings will substituted by language strings within the ACS. The mentioned substitution only applies to the components, the UI of the ACS is not influenced by the generatred file. Each time, a new plugin will be added, or a plugin will be changed (e.g. new properties will be added, or names of properties will be changend), the language substitution file needs an adaptation

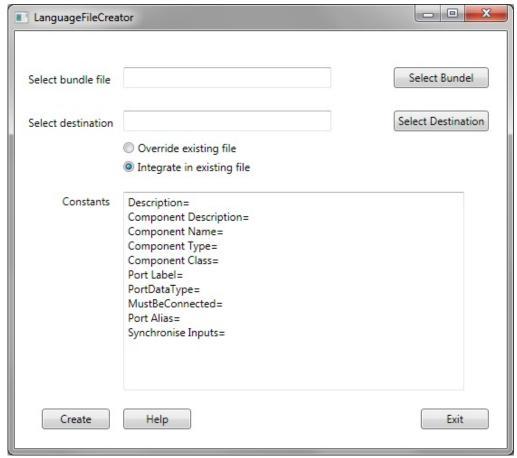

Language File Creator

## **How to Create a Language File**

The language file is derived from the bundle-file of the ACS. By default, this file is called *bundle.abd* and can be found at the root folder of the ACS. This file has to be selected in the field *Select Bundel File*. Using *Select destination*, the target file has to be selected. This can be an already existing or a new language file. If the file is already existing, it can be selected if the file should be overwritten, or if existing translations should be kept (by selecting *Integrate in existing file*). If *Integrate in existing file* is selected and a new file has be selected, a new file will automatically by created. The used charset is Unicode, so, also scpecial characters are possible.

Before creating the language file, constants can be translated in the tool. These constants will be part of each plugin, containing general plugin description phrases.

## **How to set the Translations**

After the successful creation of the language file, it looks like as following:

[ACSLanguageFile]
language
[asterics.IrTrans]
asterics.IrTrans=
Description=Beschreibung
Component Description=
Component Name=
ComponentType=

All strings, ending with *equal to* (=) sight, needs to be translated. In the ACS, the string left of the equal to sign will be substituted by the string on the right. E.g. the string *Description* will be substituted by *Beschreibung* in the german version. If a string is not translated, the original string will be used inside the ACS.

## How to Include the Language File into ACS

When the translation is finished, the language file must be copied to the *lang* subfolder within the ACS folder (if the file isn't there already). The file must be named as the supported languages of the ACS. At the moment, *en-GB*, *de-AT*, *es-ES* and *pl-PL* are supported. Furthermore, the file must have the ending *.txt*. For the German language file, it would look like *de-AT.txt*.